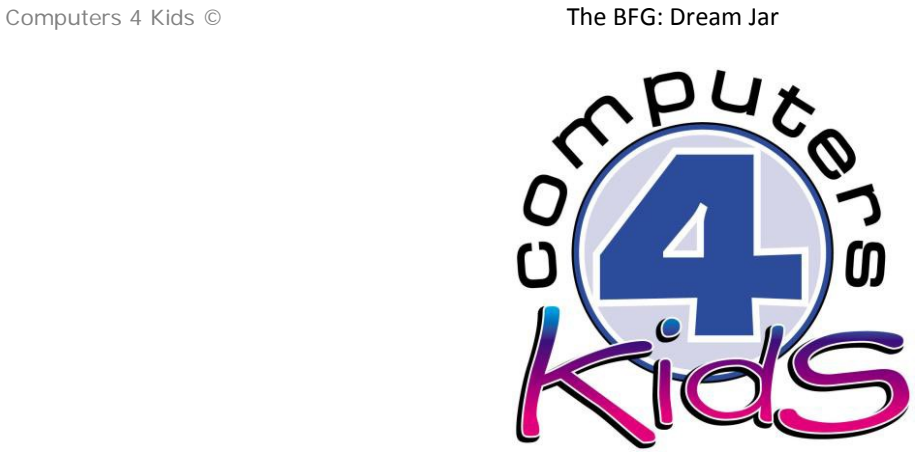

# **Integrated ICT Learning Unit**

The BFG: Dream Jar

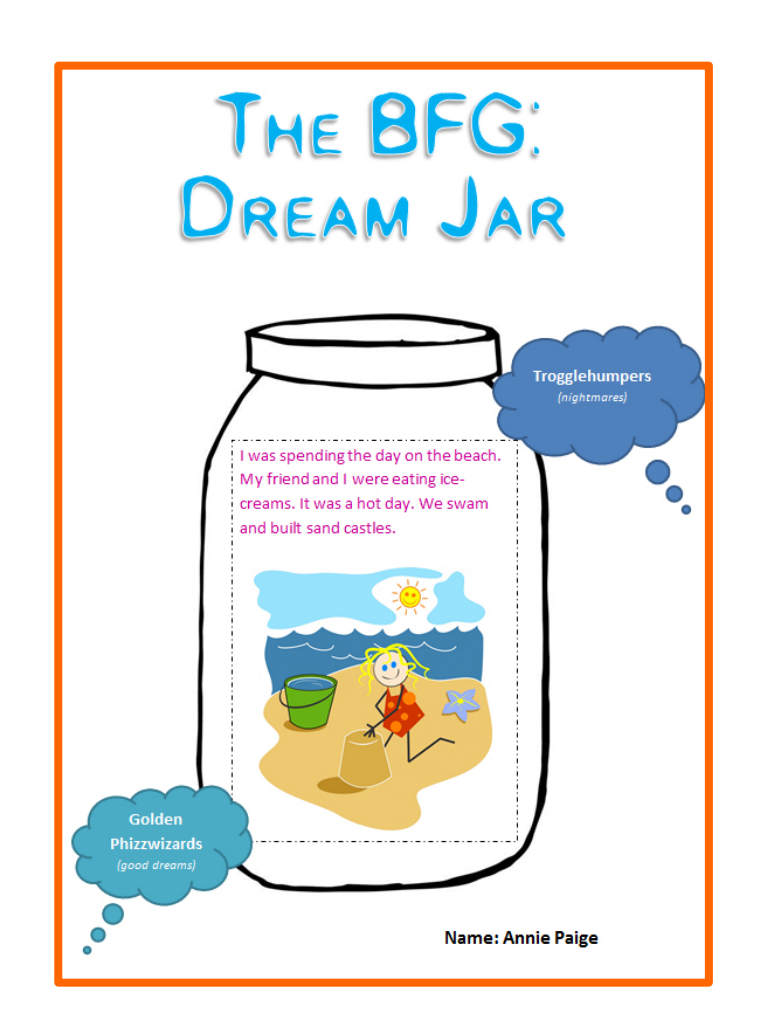

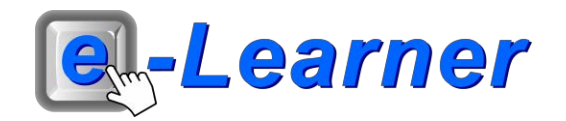

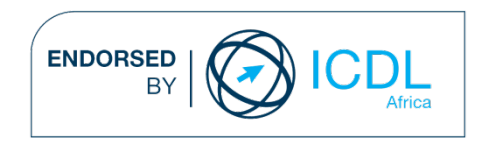

## **STRUCTURE OF LESSON THE BFG: DREAM JAR**

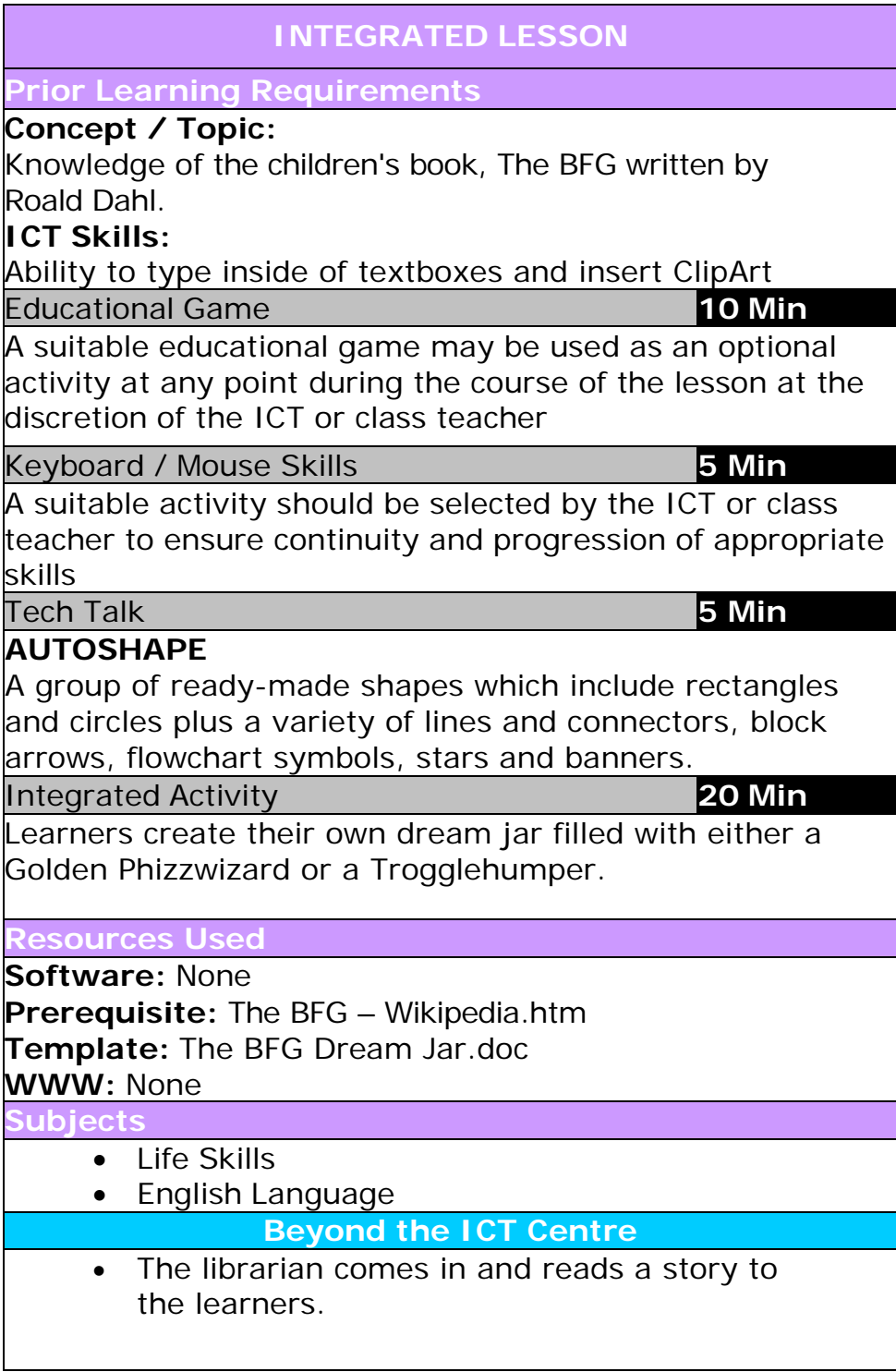

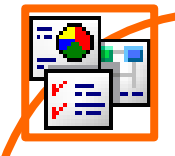

#### **INTEGRATED ACTIVITY**

In order to promote relevant discussion, the following questions are posed by the educator to the learners:

- **Who is Roald Dahl?**
- **Who is your favourite character in the BFG book?**
- **Do you know what Golden Phizzwizards and Trogglehumpers are?**

#### Definitions:

**Golden Phizzwizards –** Good dreams they are peaceful, happy, unmistakably incredible dreams that everyone wants to have every day.

**Trogglehumpers –** Bad dreams which are terrible and dreadful.

*"Trogglehumpers are worse than nightmares" - The BFG.*

### **Task: Today learners create their own dream jar filled with either a Golden Phizzwizard or a Trogglehumper.**

- 1. Open the **The BFG Dream Jar.doc** template by double clicking the shortcut in the folder which you just downloaded.
- 2. Begin by left-clicking inside the jar. You will notice the cursor flashing inside the textbox.
- 3. Type the dream inside this textbox.
- 4. Once this is completed. Insert a suitable Clip Art image.
- 5. **Insert Ribbon** → **Clip Art** → **search for a suitable Clip Art image** → **click inside the "Search for" bar** → **type a suitable word** → **click Go.**
- 6. To insert the Clip Art  $\rightarrow$  click once on the chosen image.
- 7. Insert your name → **click inside the textbox with the word "Name".**
- 8. Save your document → **File** → **Save As** → **locate your portfolio folder** → **Save.**
- 9. Print this file → **File** → **Print** → **Print button.**
- 10. Exit Microsoft Word → **File** → **Exit.**

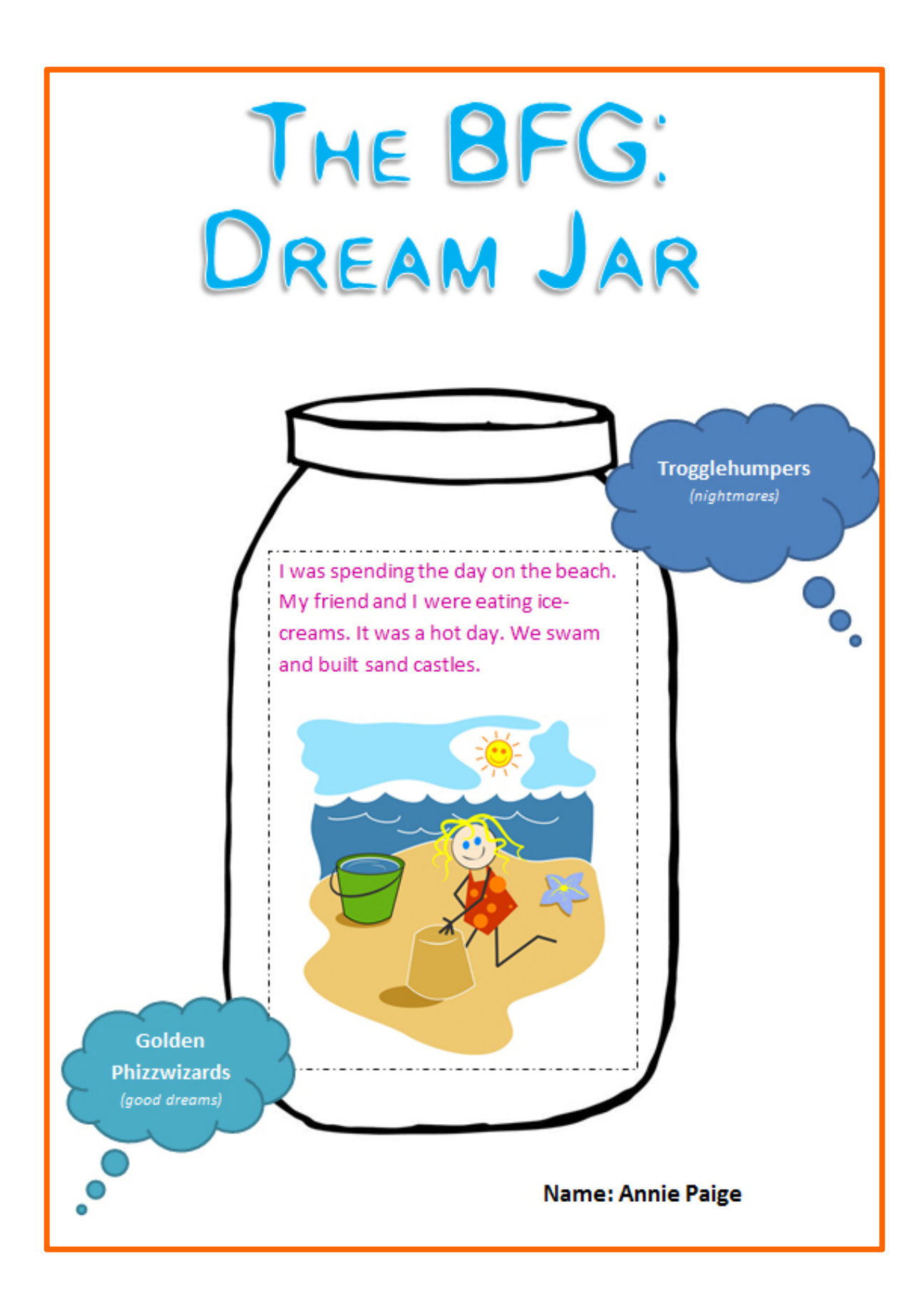